## **Fragen, Antworten, Kommentare zur aktuellen Vorlesung**

Frage: Ich male Kreise, diese sind aber an unerwarteten Positionen auf dem Bildschirm.

(Nach etwas Analyse) Sie müssen die Reihenfolge der Parameter beachten. Die Methoden zum Zeichnen erhält drei int-Werte und ohne Dokumentation kann nicht bestimmt werden, welcher Parameter welche Bedeutung hat.

Die Dokumentation zum Interaktionsbrett ist von der Veranstaltungswebseite verlinkt. Wenn sich die Klasse im eigenen Projekt befindet, gibt es noch einen anderen Weg. Die Klasse wir geöffnet (den Code ist evtl. erst Ende des 4. Semesters verständlich) und rechts oben gibt es eine Drop-Down-Box, bei der auf "Dokumentation" gewechselt werden kann.

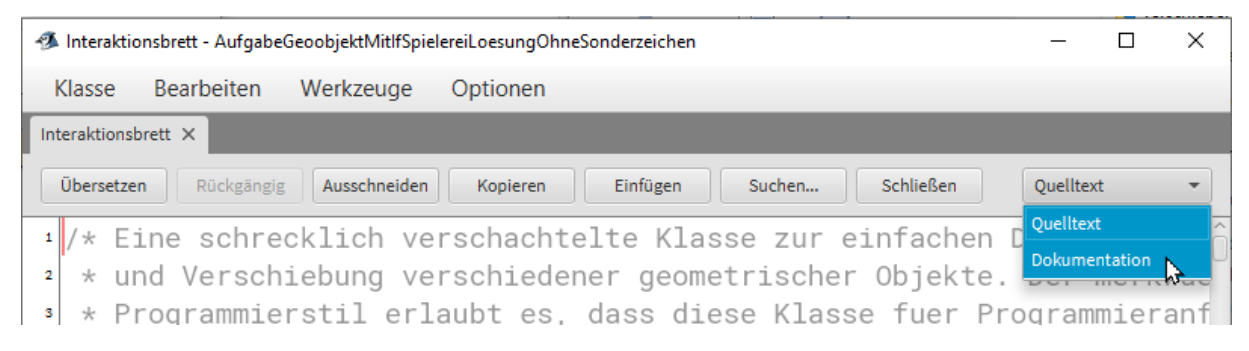

Danach ist die JavaDoc-Dokumentation im HTML-Format sichtbar und die passende Methode suchbar (einfach nach unten zu Methoden scrollen).

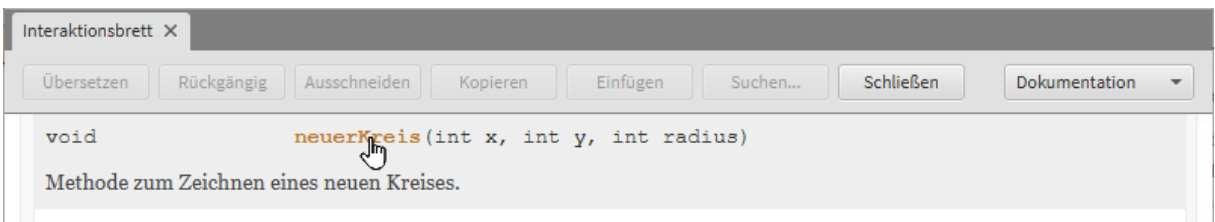

Mit einem Klick auf den Methodennamen, wird zur detaillieren Dokumentation gesprungen.

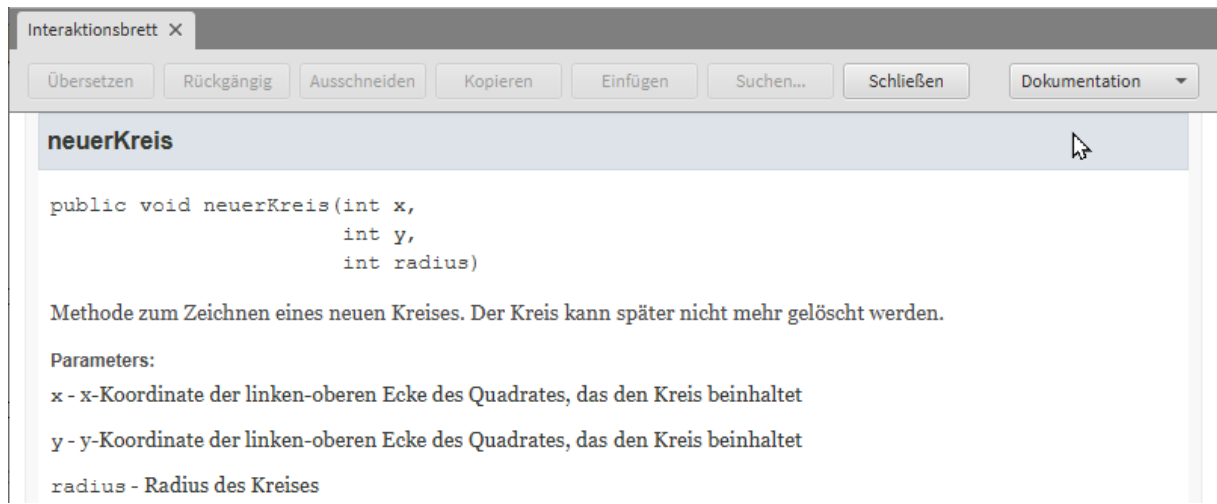

Es ist erkennbar, dass der dritte Parameter der Radius ist. Das ist nebenbei Willkür der Entwicklung, der Radius könnte auch der erste Parameter sein. Wichtig ist es dann nur, dass bei anderen Methoden das gleiche Konzept bei der Reihenfolge der Parameter angewandt wird. Das hat bei der Entwicklung von Java an sehr wenigen Stellen nebenbei nicht geklappt. Sauberer wäre es, dass die

## Bedeutung der Parameter im Methodennamen erkennbar wäre, z. B.

"zeichneNeuenKreisMitXundYPositionUndRadius". Das wird seltenst gemacht, würde aber die Nutzung erleichtern. Bei einmal geschrieben und 1000-fach genutzt durchaus ein interessanter Gedanke. Damit solche langen Namen nicht eingetippt werden, haben fast alle Werkzeuge eine Code Completion, wird Variable und dann Punkt eingetippt und Strg zusammen mit der Leertaste gedrückt, werden mögliche Methoden vorgeschlagen und sind mit den Pfeiltasten auswählbar.

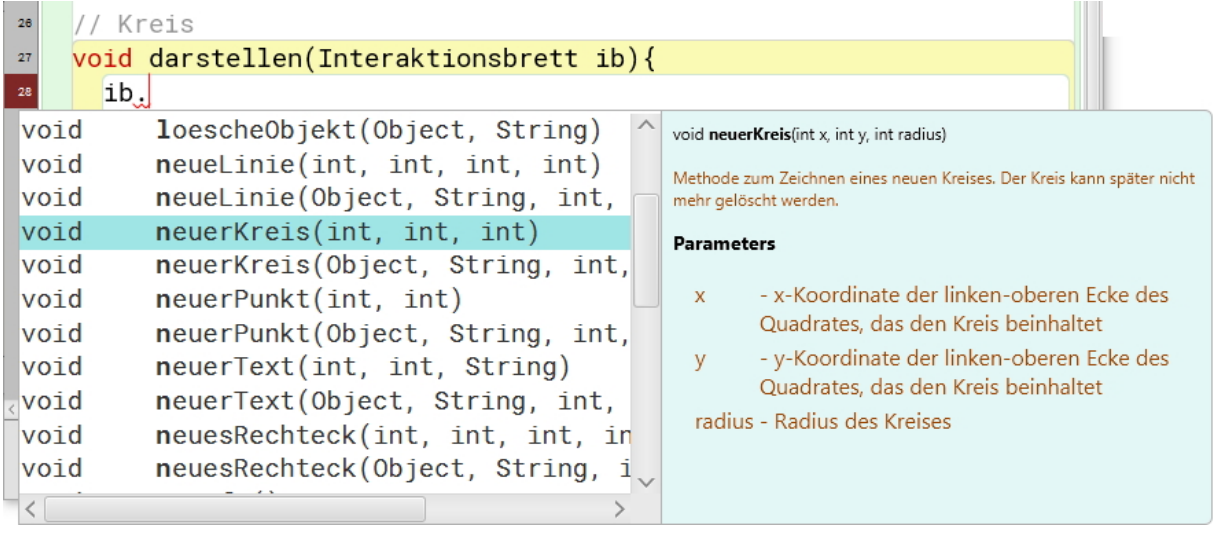